## **mặc định**

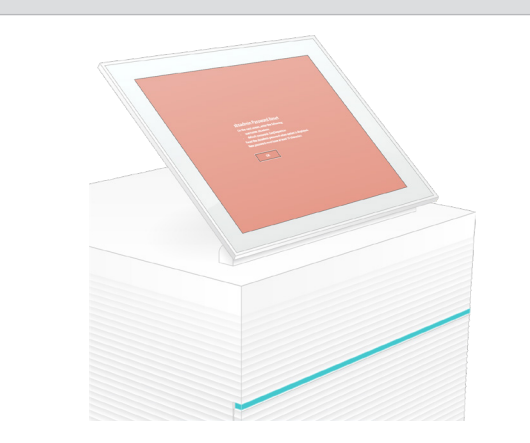

Để được hỗ trợ kỹ thuật, liên hệ với bộ phận Hỗ trợ kỹ thuật của Illumina. Trang web: **[www.illumina.com](http://www.illumina.com)** Email: **[techsupport@illumina.com](mailto:techsupport@illumina.com)**

> Điện thoại (Bắc Mỹ): +1.800.809.4566

Điện thoại (Ngoài Bắc Mỹ): +1.858.202.4566

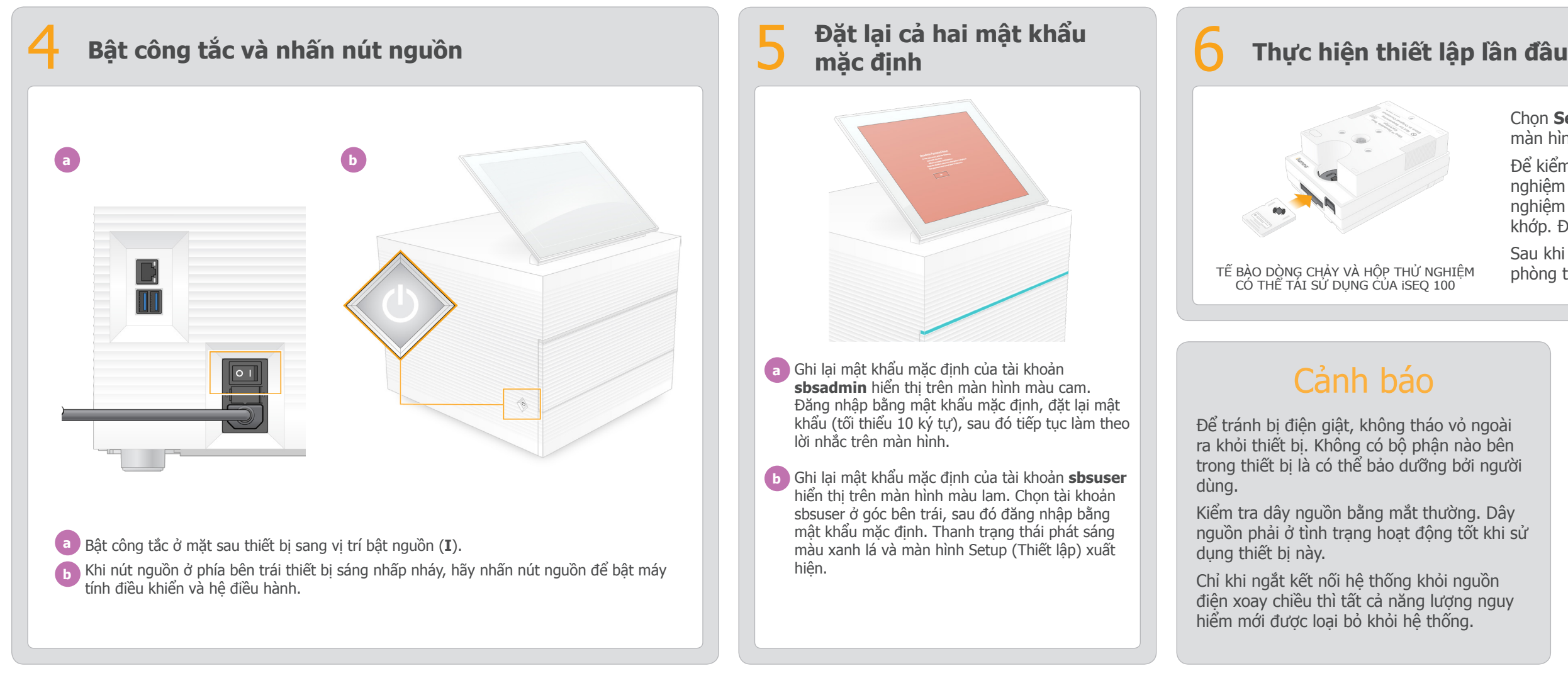

**hình lên**

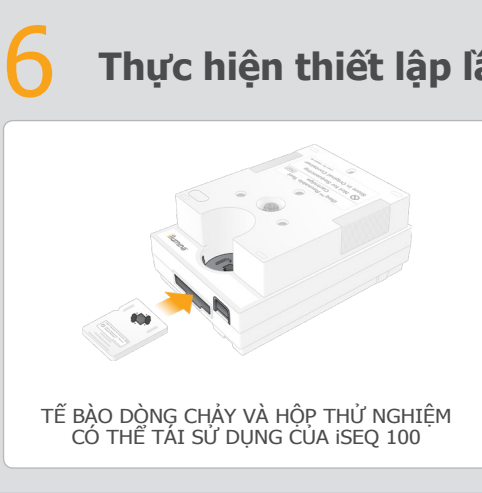

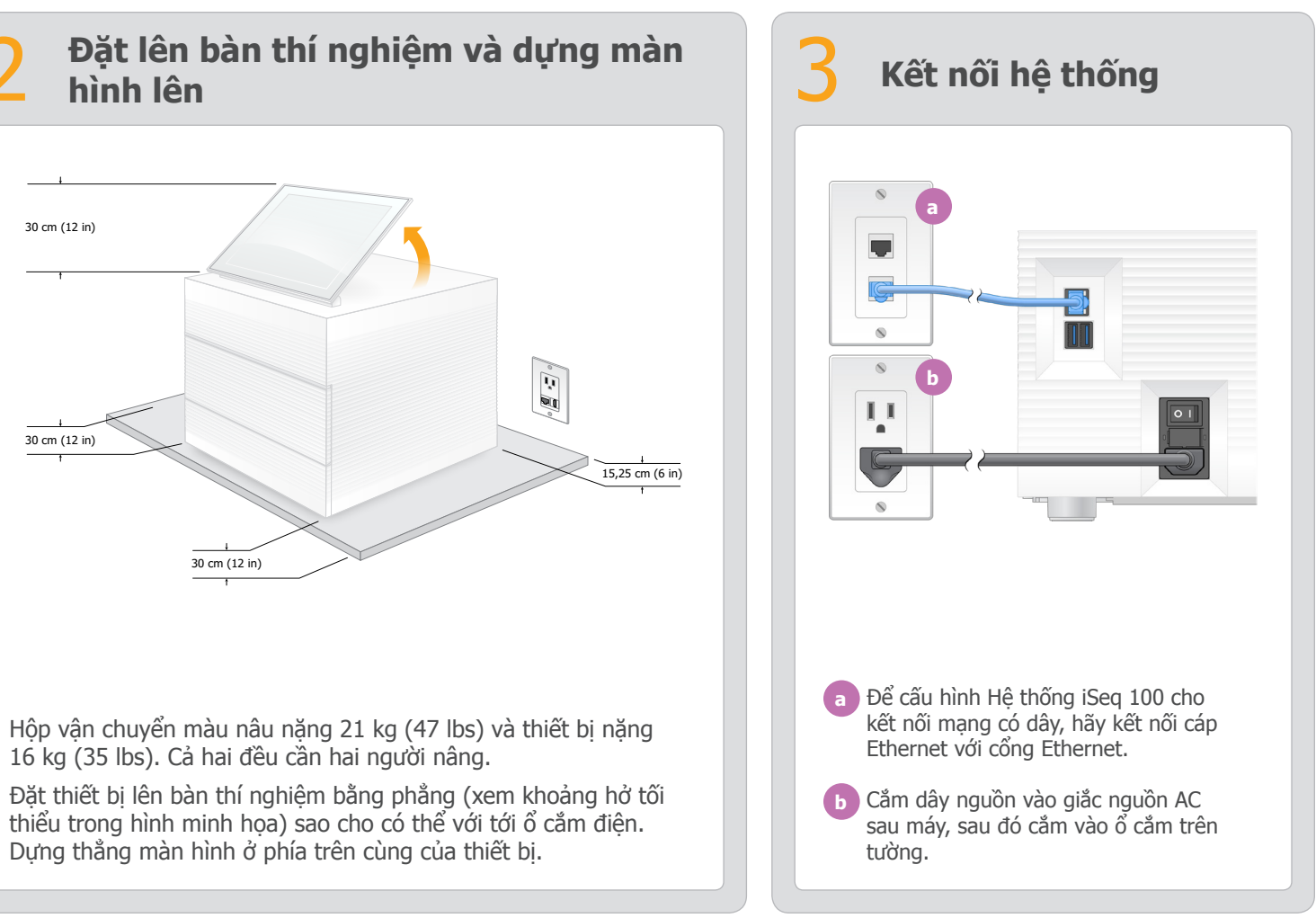

- Chọn **Setup** (Thiết lập) rồi làm theo lời nhắc trên màn hình để kiểm tra và cấu hình hệ thống.
- Để kiểm tra hệ thống, lắp tế bào dòng chảy thử nghiệm có thể tái sử dụng vào khe phía trước hộp thử nghiệm có thể tái sử dụng đến khi nghe thấy tiếng ăn khớp. Đảm bảo các nhãn hướng lên trên.
- Sau khi sử dụng, hãy bảo quản chúng ở nhiệt độ phòng trong bao bì ban đầu.

Kiểm tra dây nguồn bằng mắt thường. Dây nguồn phải ở tình trạng hoạt động tốt khi sử dụng thiết bị này.

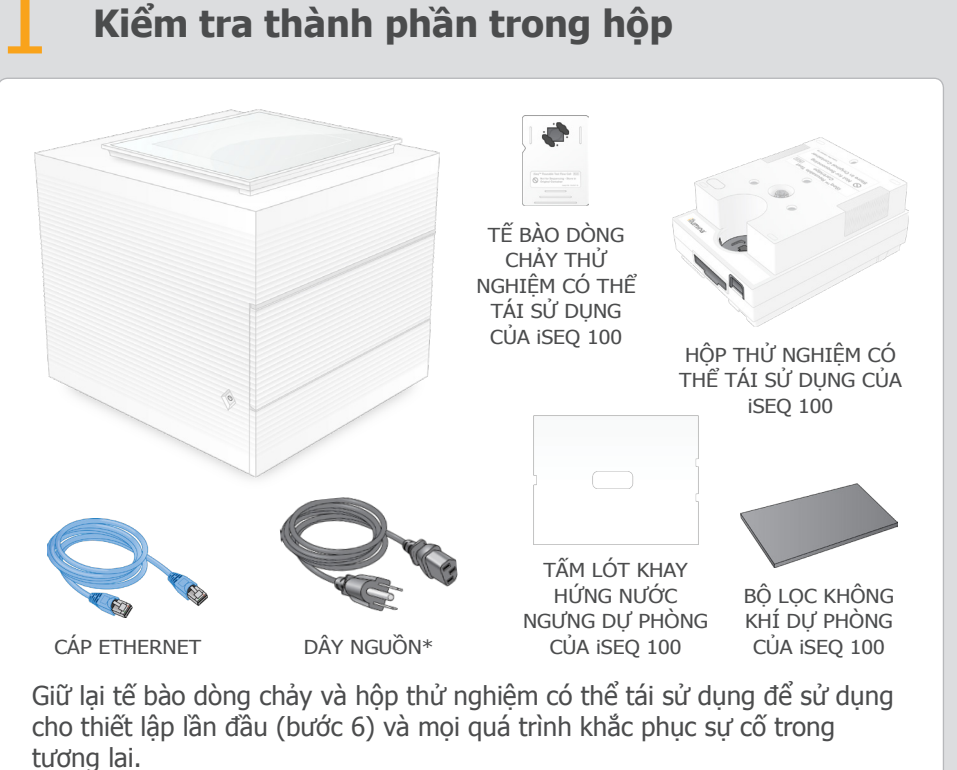

Bảo quản tế bào dòng chảy và hộp thử nghiệm có thể tái sử dụng, tấm lót khay hứng nước ngưng dự phòng và bộ lọc không khí dự phòng trong bao bì ban đầu ở nhiệt độ phòng.

\*Kiểu phích cắm có thể khác với hình minh họa.

Để tránh bị điện giật, không tháo vỏ ngoài ra khỏi thiết bị. Không có bộ phận nào bên trong thiết bị là có thể bảo dưỡng bởi người dùng.

Chỉ khi ngắt kết nối hệ thống khỏi nguồn điện xoay chiều thì tất cả năng lượng nguy hiểm mới được loại bỏ khỏi hệ thống.

## Cảnh báo

#### **Chỉ dùng cho mục đích nghiên cứu. Không dùng trong các quy trình chẩn đoán.**

Tờ hướng dẫn này mô tả cách lắp đặt và thiết lập Hệ thống giải trình tư iSeq<sup>TM</sup> 100. Để biết thêm thông tin về an toàn, đào tạo, tài liệu và các tài nguyên khác, hãy truy cập: **[support.illumina.com/iSeq100](https://support.illumina.com/iseq100)**

# illumına

## Tờ hướng dẫn thiết lập Hệ thống giải trình tự iSeq 100

**a** Ghi lại mật khẩu mặc định của tài khoản **sbsadmin** hiển thị trên màn hình màu cam. Đăng nhập bằng mật khẩu mặc định, đặt lại mật khẩu (tối thiểu 10 ký tự), sau đó tiếp tục làm theo lời nhắc trên màn hình.

**b** Ghi lại mật khẩu mặc định của tài khoản **sbsuser** hiển thị trên màn hình màu lam. Chọn tài khoản sbsuser ở góc bên trái, sau đó đăng nhập bằng mật khẩu mặc định. Thanh trạng thái phát sáng màu xanh lá và màn hình Setup (Thiết lập) xuất hiện.

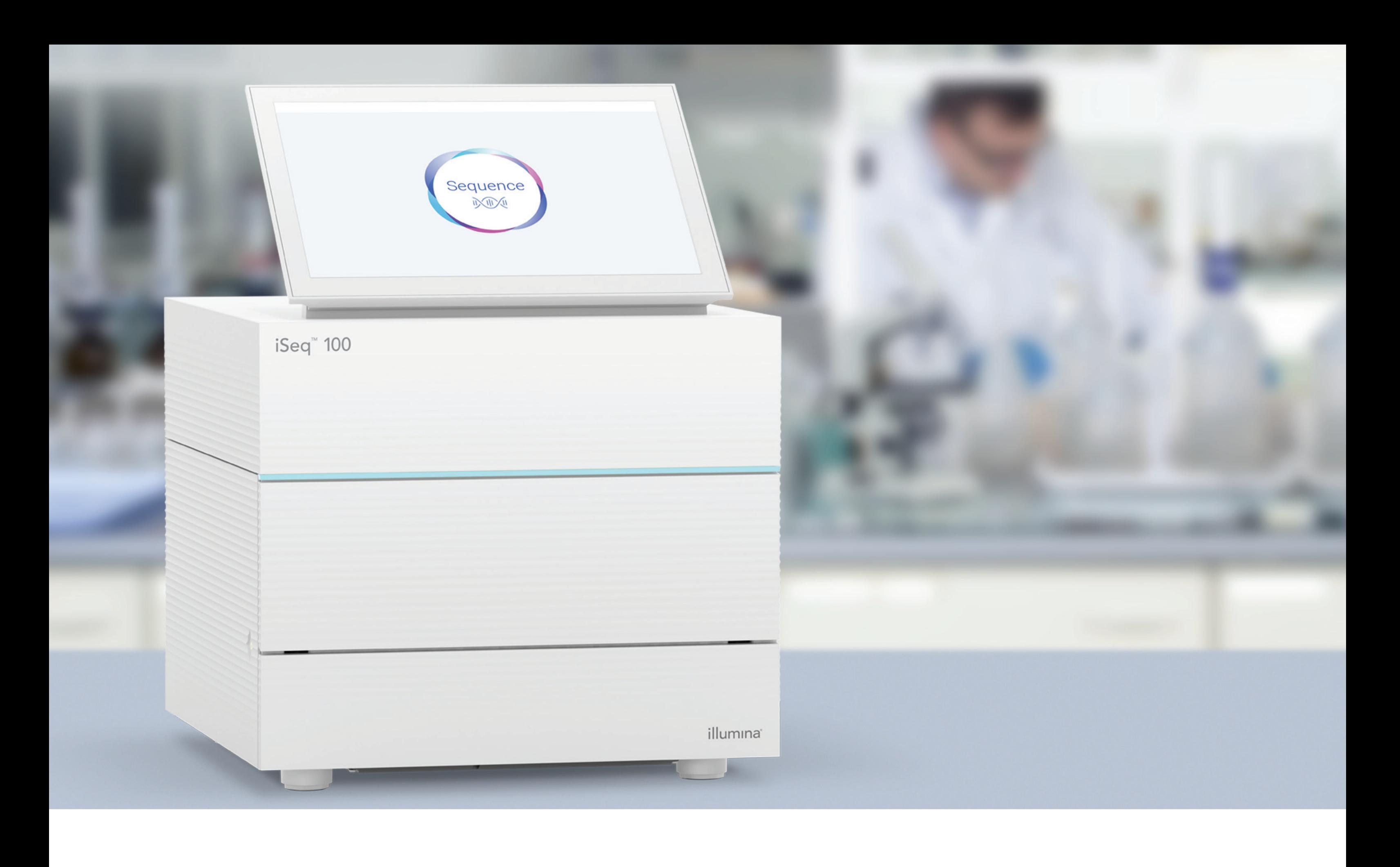

### **[www.illumina.com/iseq100](http://www.illumina.com/iseq100)**

Chỉ dùng cho mục đích nghiên cứu. Không dùng trong các quy trình chẩn đoán.

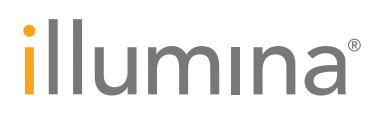